## **ISTRUZIONI PER AGGEDE ALLA POSTA ISTITUZIONALE**

nome.cognome@istitutomantegna.it

Le credenziali per accedere alla casella di posta elettronica o agli altri servizi come «DRIVE» o «CALENDAR» sono composte nel modo seguente:

nome utente o indirizzo mail: [nome.cognome@istitutomantegna.it](mailto:nome.cognome@istitutomantegna.it) password: cambiami

Esempio:

l'alunno Mario Rossi ha come nome utente: [mario.rossi@istitutomantegna.it](mailto:mario.rossi@istitutomantegna.it) Password: cambiami

Chi ha più nomi o più cognomi il nome utente sarà del tipo:

[primonome.primocognome@istitutomantegna.it](mailto:primonomesecondonome.primocognomesecondocognome@istitutomantegna.it)

Esempio:

l'alunno Giovanni Mario Rossi Verdi ha nome utente:

[giovanni.rossi@istitutomantegna.it](mailto:giovanni.rossi@istitutomantegna.it)

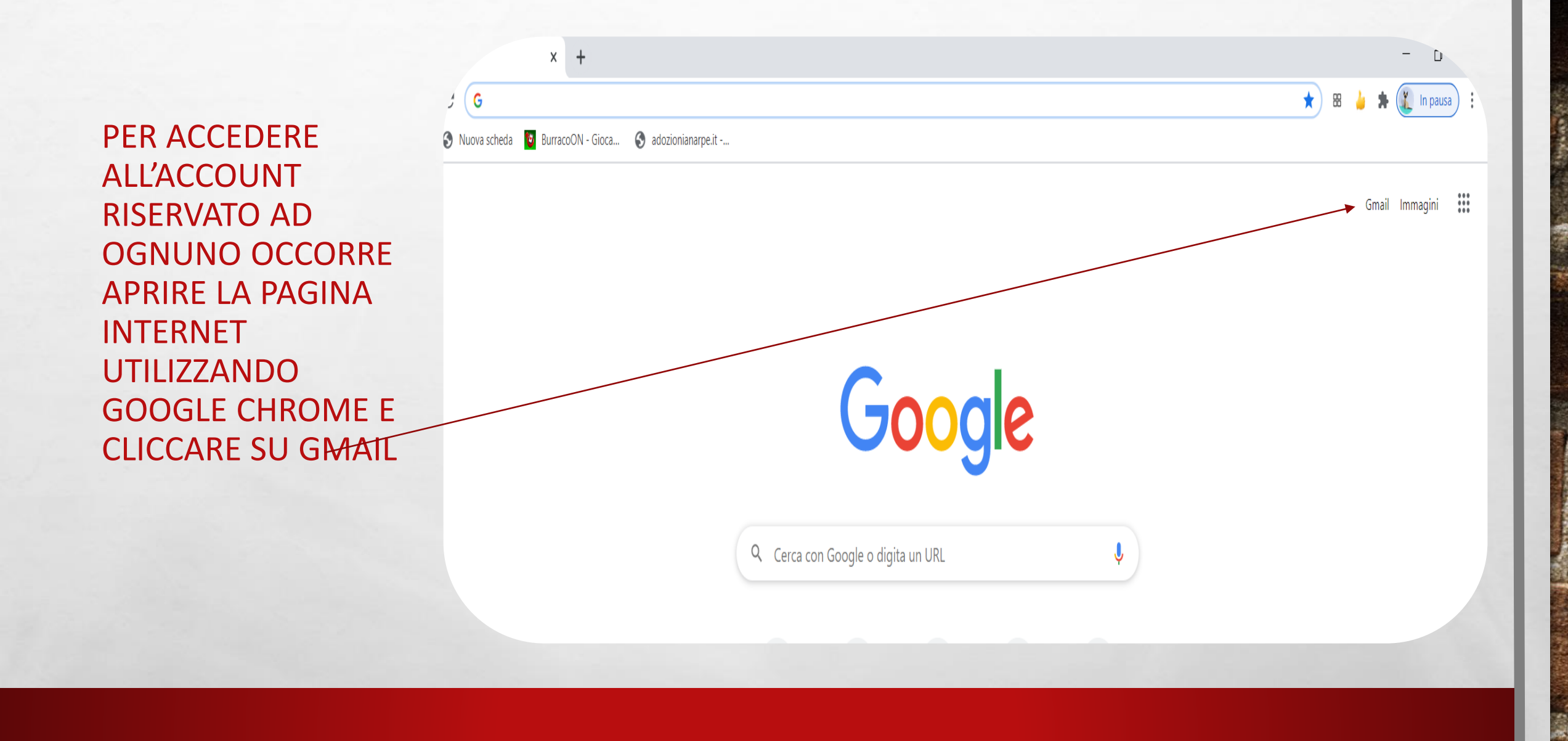

 $\mathcal{L}_{\mathcal{L}}$ 

 $\mathbb{A}$ 

蠹

**STATISTICS IN AN ARTICLE** 

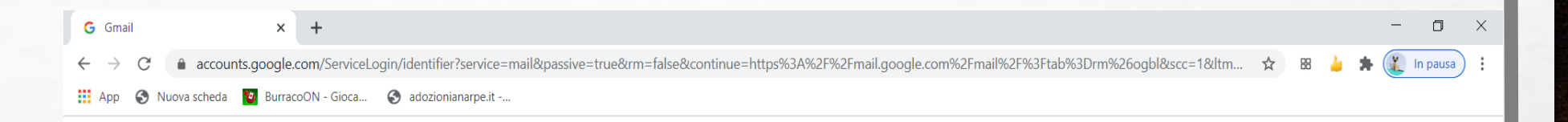

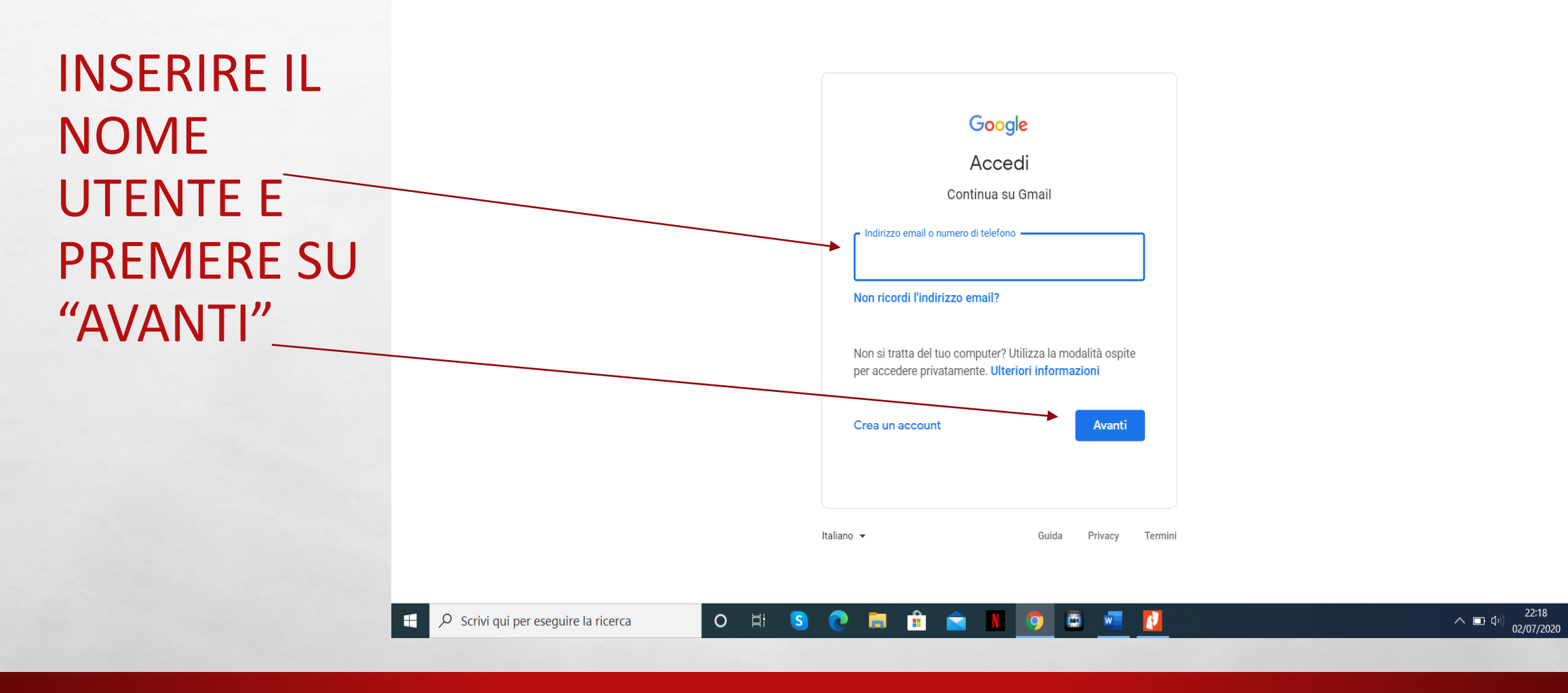

 $\label{eq:2} \begin{array}{ll} \mathcal{L}_{\alpha} & \mathcal{L}_{\alpha} \\ \mathcal{L}_{\alpha} & \mathcal{L}_{\alpha} \end{array}$ 

瀛

 $\frac{1}{2}$ 

22:18

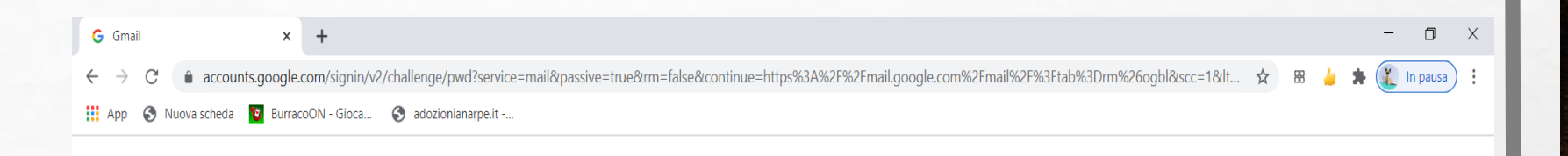

**INSERIRE LA PASSWORD** («CAMBIAMI» **MINUSCOLO) E PREMERE SU** "AVANTI"

A. B.

 $\frac{1}{2}$ 

н

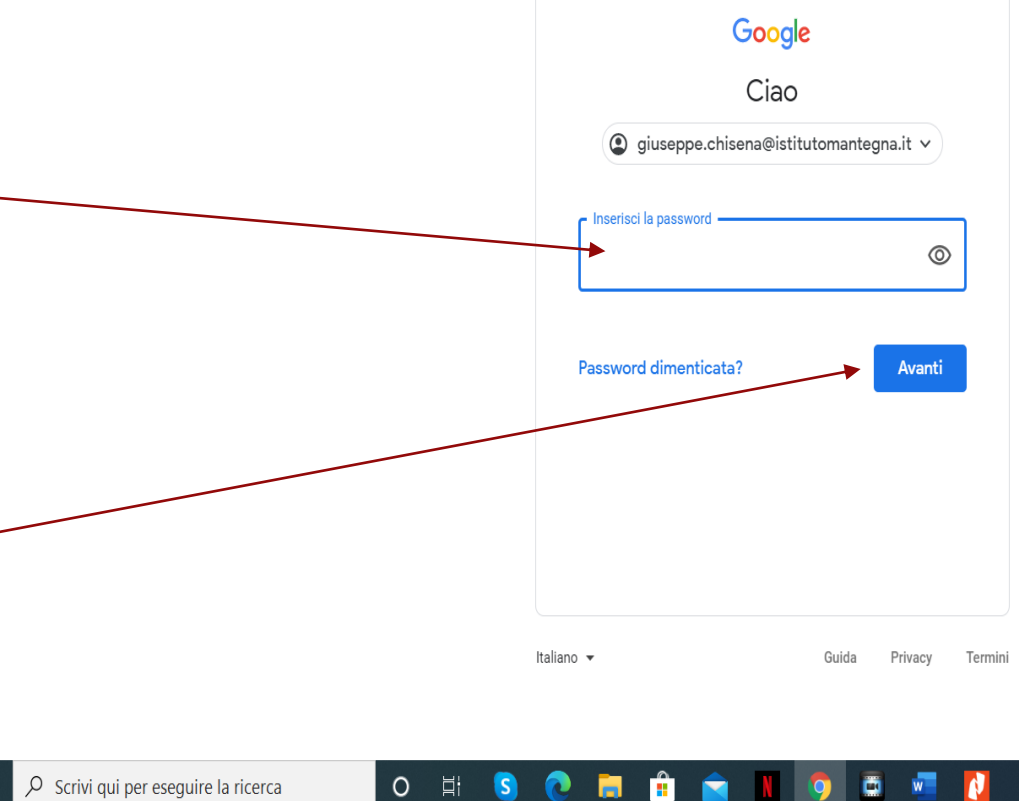

 $\mathbf{f}$ Q m.

 $\wedge$  (1)  $(1)$  (2/07/2020)

**Web** 2

AL PRIMO ACCESSO OCCORRE ACCETTARE LE CONDIZIONI DI UTILIZZO E SUBITO DOPO OCCORRE CAMBIARE LA PASSWORD. SI RACCOMANDA DI CONSERVARE E CUSTODIRE IN UN POSTO SICURO LE CREDENZIALI. IL SISTEMA E' STATO TESTATO E FUNZIONA CORRETTAMENTE.